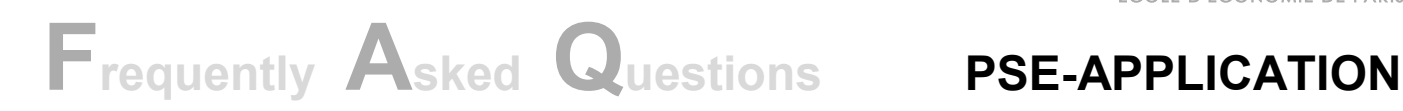

*Updated in January 2018*

# **1 / I want to apply to two masters but I can only choose one when I register. How can I do?**

Once you have registered, you will have your own "candidate space". On the home page, you can "add a new application file". However, bear in mind that if you create a new application file, you will need to upload all your documents one more time and to fill in your referees' contact details again. This means that your referee, if you put the same name, will have to upload his recommendation letter twice as well.

# **2 / Can I apply to the M1 and the M2 year?**

No you cannot. However, if you apply to the M2 year, your application file can also be considered for the M1 year if the Jury thinks that your level is not high enough for direct entrance into the M2 year. The jury may offer you an entrance in the M1 as an option.

## **3/ How does it work for the reference letters?**

When you fill in the contact details of your referee and validate it, your referee will receive an email containing a link that will allow him/her to upload his/her reference letter. The reference letter needs to be stamped (if possible) and signed by the referee and in pdf or jpeg format.

# **4/ My referee did not receive the automatic Email**

Firstly, check that you wrote the email address correctly. Secondly, advise your referee to check his spam folder. If he still did not get the email you can go into the referee's details section of your application and select *"Send, send email to referees and continue"*. Please note that this last option will send an automatic email again to all your referees.

## **5/ Will I be able to see if the referee has uploaded his reference letter?**

Yes. In your application file, in the documents folder, you will be able to see if they have been uploaded thanks to the green icon preceding it

# **6/ Can I validate/send my application file even if my referees have not uploaded their reference letters yet?**

Yes you can. Once you have made your requests for reference letters to at least 2 referees, you can validate and send your application file. Your status will then be "complete – LOR pending". Once two letters of recommendation will have been uploaded your status will be "complete".

## **7/ What if my referees did not upload their letters before the application deadline?**

In that case, and if your file is complete beside the LORs we will contact you and ask you if you want to wait for the second session of admission. If not, your file won't be evaluated.

# **8/ Does the order I choose to fill in the referee matter?**

No, the jury will attach the same importance to each letter.

## **9/ I validated my application. Can I change some information afterwards?**

Yes and no. The personal details (except your email) are the only information you will be able to change. All the other information you filled in (Education and documents) cannot be changed once the application file is validated and sent, but they can be viewed.

## **10/ English certificate – results and exemption**

The English certificate is compulsory for candidates who are not English native speakers and who did not follow university courses in English. The test result must be B2 (upper intermediate) or above. You will find the equivalences here: [http://en.wikipedia.org/wiki/Common\\_European\\_Framework\\_of\\_Reference\\_for\\_Languages](http://en.wikipedia.org/wiki/Common_European_Framework_of_Reference_for_Languages)

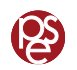